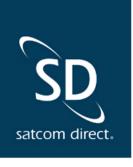

## SD Pro's<sup>®</sup> New Aircraft Display Table Goes Live June 15th

We're excited to announce a new addition to your company profile within SD Pro<sup>®</sup>: The Aircraft Display Order. With this powerful feature, users can now configure the display order for their entire fleet from a single location, even including deactivated tails.

The Aircraft Display Order table is intuitive with its drag and drop functionality. Simply rearrange the aircraft in the order you prefer, save, and the system will update the changes for you.

We will automatically apply the current display order from the Aircraft Profile to the new Company Profile Display Order Table. This means your fleet's existing display order will remain unchanged, saving you time and effort.

| AFT DISPLAY ORDER |               | Kyló Dev<br>Utban Philosophy                           | * MAN<br>Des                                 | JFACTURER MODEL<br>Sault F50 | . SERIAL #<br>0505                    | TIME TRAC | XING 1        | TOTAL HRS<br>225:56 |
|-------------------|---------------|--------------------------------------------------------|----------------------------------------------|------------------------------|---------------------------------------|-----------|---------------|---------------------|
| NAME              | DISPLAY ORDER | HOME BASE<br>KCMH                                      | CALL BION                                    |                              | үом<br><b>2014</b>                    |           | MTOW<br>30000 | UNIT<br>Lbs         |
| SDS08             | 1             | TOTAL BEG. HRS *                                       | TOTAL BED. LANDP                             |                              |                                       |           | CREW SEATS    |                     |
| 10BB5             | 2             | TYPE BATHIG *<br>DA-50                                 | Ac caregory * Airplane                       |                              | AC CLASS *<br>Multi Engine Land (MEL) | <u> </u>  |               |                     |
| )6                | 3             | IGAO AIRCRAFT TYPE                                     | APPROACH TY ARCRAFT REGISTE United States of |                              |                                       |           | Pounds        |                     |
|                   | 4             | eAPIS Details<br>EAPIS COLOR<br>e.g.(Rese)(Tent)(Tim2) |                                              | CBP DECAL                    |                                       |           |               | 1                   |
|                   | 5             | Aircraft Phone Numbers<br>CABIN PHONE NUMBER           |                                              |                              |                                       |           |               |                     |
|                   | 6             | Aircraft Maintenance Release Lan                       |                                              |                              |                                       |           |               |                     |

Aircraft Display Menu (click image to enlarge)

SD Pro<sup>®</sup> Aircraft Profile (click image to enlarge)

No longer will you need to navigate multiple screens or manually update each tail's display order. With the Aircraft Display Order feature, you can optimize your fleet management process, saving valuable time and resources.

We understand that the business aviation industry is incredibly dynamic. That's why we continuously strive to develop innovative solutions that enhance your overall experience.

Ready to take control of your fleet's organization? Stay tuned for the upcoming release of the Aircraft Display Order feature and experience the future of fleet management.

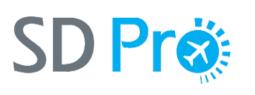

Have questions? Contact your SD Pro **Representative:** 

softwaresupport@satcomdirect.com +1 321-525-4600

<u>View in Browser</u> | <u>Unsubscribe</u>

1050 Satcom Lane, Melbourne, FL 32940 softwaresupport@satcomdirect.com | +1 321-525-4600 © 2023. All Rights Reserved.